# **Apache'de HTTPS Yapma, SSL,TLS Güvensiz Sürümleri Deaktif Yapma, SSL,TLS Güvensiz Şifrelemeleri Deaktif Yapma**

(+) Bu uygulama birebir denenmiştir ve başarıyla uygulanmıştır.

Gereksinimler

Ubuntu 18.04 LTS - Nmap SSL-ENUM-CIPHER Script'i (Ana Makine) Kali 2019.3 VM - Apache // Örnek Bir Apache Makine

### **a. Apache'de HTTPS Açma**

Apache web sunucularda yapılandırmaya giderek ssl/tls özelliği açılabilir. Bu işlemler önce ssl/tls veri iletimi için public ve private anahtar oluşturma, sonra ssl/tls özelliğinin apache konfigurasyonundan aktifleştirilmesi ve anahtarların apache konfigurasyonda gösterilmesinden oluşur. Adımlar şu şekildedir:

- SSL/TLS Public ve Private anahtarlar oluşturulur.

Kali 2019.3 Terminal:

> sudo openssl req -new > new.cert.csr

> sudo openssl rsa -in privkey.pem -out new.cert.key

> sudo openssl x509 -in new.cert.csr -out new.cert.crt -req -signkey new.cert.key -days 3650

> sudo cp new.cert.crt /etc/ssl/certs/server.crt

> sudo cp new.cert.key /etc/ssl/private/server.key

- Apache'de SSL/TLS yapılandırması yapılır.

Kali 2019.3 Terminal:

> sudo service apache2 start

> sudo a2enmod ssl

> sudo service apache2 restart

> sudo nano /etc/apache2/sites-available/000-default.conf

(… İçerikte <VirtualHost \*:443>… </VirtualHost> bloğu aşağıdaki gibi olmalıdır …)

NameVirtualHost \*:443 NameVirtualHost \*:80

<VirtualHost \*:80>

</VirtualHost>

<VirtualHost \*:443>

ServerName localhost DocumentRoot /var/www/html

ErrorLog \${APACHE\_LOG\_DIR}/error.log

CustomLog \${APACHE\_LOG\_DIR}/access.log combined

**# SSL/TLS Etkinleştirme - EKLENEN BLOK**  ############################################## SSLEngine on SSLOptions +StrictRequire SSLCertificateFile /etc/ssl/certs/server.crt SSLCertificateKeyFile /etc/ssl/private/server.key ############################################## **# EKLENEN BLOK SON**

…

</VirtualHost>

- Apache servisi restart'lanır.

Kali 2019.3 Terminal:

> service apache2 restart

Bu şekilde önce ssl/tls veri iletimi için public ve private anahtar oluşturulur ve sistem ilgili dizinine yerleştirilir. Sonra apache konfigurasyon dosyasından ssl/tls aktifleştirme direktifi girilir ve public, private anahtarların yerleştiği konum gösterilir. Böylece servis yeniden başlatılarak https erişimi açılır.

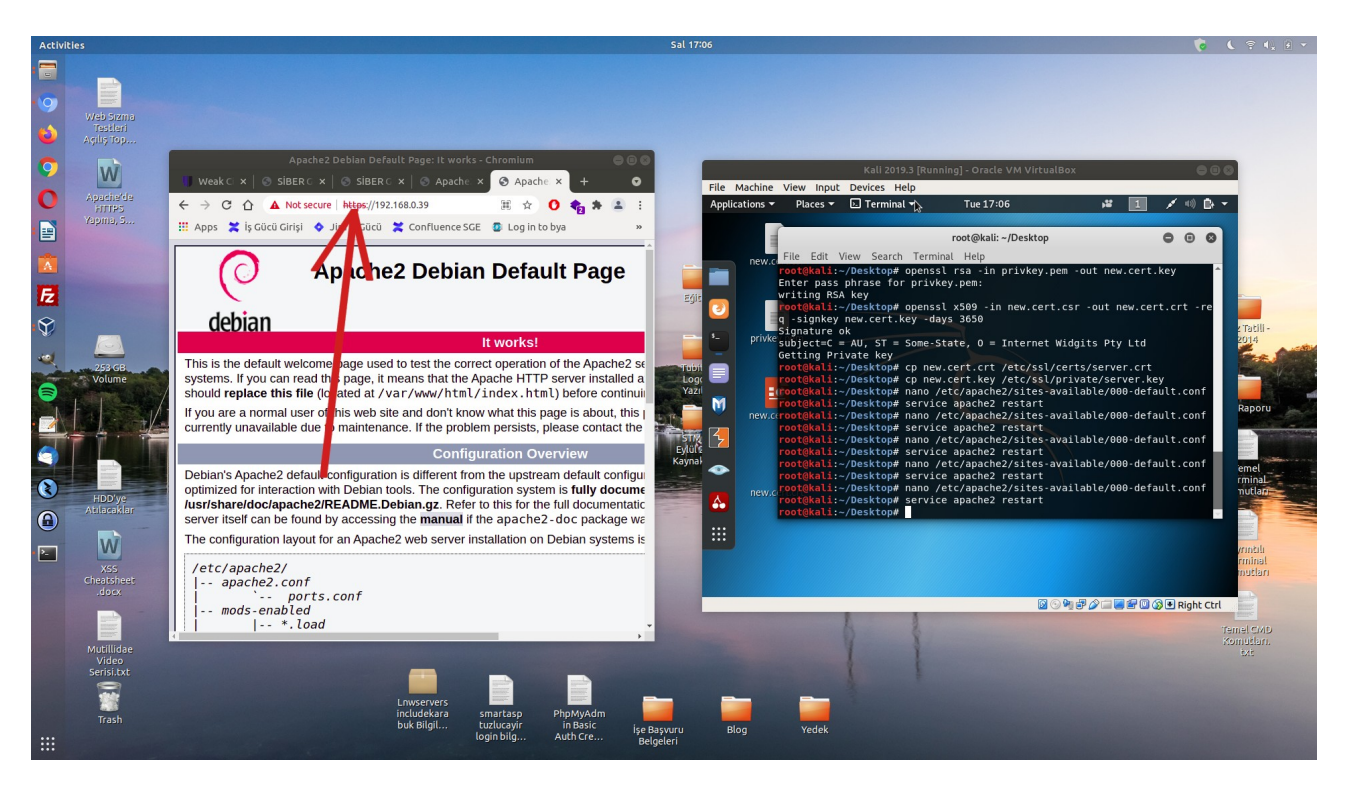

#### **b. Güvensiz SSL/TLS Protokolleri Deaktif Yapma**

Öncelikle https olan apache web sunucuda aktif olan tüm ssl/tls protokollerini görelim.

Ubuntu 18.04 LTS Ana Makine:

 $>$  nmap --script ssl-enum-ciphers -p 443 192.168.0.39 // Kali IP'si

Çıktı:

Starting Nmap 7.60 ( https://nmap.org ) at 2021-07-20 17:10 +03 Nmap scan report for 192.168.0.39 Host is up (0.00025s latency).

PORT STATE SERVICE 443/tcp open https | ssl-enum-ciphers: | **TLSv1.0:**  ciphers: | TLS\_DHE\_RSA\_WITH\_AES\_128\_CBC\_SHA (dh 2048) - A | TLS\_DHE\_RSA\_WITH\_AES\_256\_CBC\_SHA (dh 2048) - A | TLS\_DHE\_RSA\_WITH\_CAMELLIA\_128\_CBC\_SHA (dh 2048) - A | TLS\_DHE\_RSA\_WITH\_CAMELLIA\_256\_CBC\_SHA (dh 2048) - A | TLS\_ECDHE\_RSA\_WITH\_AES\_128\_CBC\_SHA (rsa 2048) - A | TLS\_ECDHE\_RSA\_WITH\_AES\_256\_CBC\_SHA (rsa 2048) - A | TLS\_RSA\_WITH\_AES\_128\_CBC\_SHA (rsa 2048) - A | TLS\_RSA\_WITH\_AES\_256\_CBC\_SHA (rsa 2048) - A | TLS\_RSA\_WITH\_CAMELLIA\_128\_CBC\_SHA (rsa 2048) - A | TLS\_RSA\_WITH\_CAMELLIA\_256\_CBC\_SHA (rsa 2048) - A | compressors: NULL. cipher preference: client | **TLSv1.1:**  ciphers: | TLS\_DHE\_RSA\_WITH\_AES\_128\_CBC\_SHA (dh 2048) - A | TLS\_DHE\_RSA\_WITH\_AES\_256\_CBC\_SHA (dh 2048) - A | TLS\_DHE\_RSA\_WITH\_CAMELLIA\_128\_CBC\_SHA (dh 2048) - A | TLS\_DHE\_RSA\_WITH\_CAMELLIA\_256\_CBC\_SHA (dh 2048) - A | TLS\_ECDHE\_RSA\_WITH\_AES\_128\_CBC\_SHA (rsa 2048) - A | TLS\_ECDHE\_RSA\_WITH\_AES\_256\_CBC\_SHA (rsa 2048) - A | TLS\_RSA\_WITH\_AES\_128\_CBC\_SHA (rsa 2048) - A | TLS\_RSA\_WITH\_AES\_256\_CBC\_SHA (rsa 2048) - A | TLS\_RSA\_WITH\_CAMELLIA\_128\_CBC\_SHA (rsa 2048) - A | TLS\_RSA\_WITH\_CAMELLIA\_256\_CBC\_SHA (rsa 2048) - A | compressors: NULL. cipher preference: client  $\overline{TI}$ .  $Sv1.2$ : ciphers: | TLS\_DHE\_RSA\_WITH\_AES\_128\_CBC\_SHA (dh 2048) - A | TLS\_DHE\_RSA\_WITH\_AES\_128\_CBC\_SHA256 (dh 2048) - A | TLS\_DHE\_RSA\_WITH\_AES\_128\_CCM (dh 2048) - A | TLS\_DHE\_RSA\_WITH\_AES\_128\_CCM\_8 (dh 2048) - A | TLS\_DHE\_RSA\_WITH\_AES\_128\_GCM\_SHA256 (dh 2048) - A | TLS\_DHE\_RSA\_WITH\_AES\_256\_CBC\_SHA (dh 2048) - A | TLS\_DHE\_RSA\_WITH\_AES\_256\_CBC\_SHA256 (dh 2048) - A | TLS\_DHE\_RSA\_WITH\_AES\_256\_CCM (dh 2048) - A | TLS\_DHE\_RSA\_WITH\_AES\_256\_CCM\_8 (dh 2048) - A | TLS\_DHE\_RSA\_WITH\_AES\_256\_GCM\_SHA384 (dh 2048) - A | TLS\_DHE\_RSA\_WITH\_ARIA\_128\_GCM\_SHA256 (dh 2048) - A | TLS\_DHE\_RSA\_WITH\_ARIA\_256\_GCM\_SHA384 (dh 2048) - A | TLS\_DHE\_RSA\_WITH\_CAMELLIA\_128\_CBC\_SHA (dh 2048) - A | TLS\_DHE\_RSA\_WITH\_CAMELLIA\_128\_CBC\_SHA256 (dh 2048) - A | TLS\_DHE\_RSA\_WITH\_CAMELLIA\_256\_CBC\_SHA (dh 2048) - A | TLS\_DHE\_RSA\_WITH\_CAMELLIA\_256\_CBC\_SHA256 (dh 2048) - A | TLS\_DHE\_RSA\_WITH\_CHACHA20\_POLY1305\_SHA256 (dh 2048) - A | TLS\_ECDHE\_RSA\_WITH\_AES\_128\_CBC\_SHA (rsa 2048) - A | TLS\_ECDHE\_RSA\_WITH\_AES\_128\_CBC\_SHA256 (rsa 2048) - A | TLS\_ECDHE\_RSA\_WITH\_AES\_128\_GCM\_SHA256 (rsa 2048) - A | TLS\_ECDHE\_RSA\_WITH\_AES\_256\_CBC\_SHA (rsa 2048) - A | TLS\_ECDHE\_RSA\_WITH\_AES\_256\_CBC\_SHA384 (rsa 2048) - A | TLS\_ECDHE\_RSA\_WITH\_AES\_256\_GCM\_SHA384 (rsa 2048) - A | TLS\_ECDHE\_RSA\_WITH\_ARIA\_128\_GCM\_SHA256 (rsa 2048) - A | TLS\_ECDHE\_RSA\_WITH\_ARIA\_256\_GCM\_SHA384 (rsa 2048) - A

| TLS\_ECDHE\_RSA\_WITH\_CAMELLIA\_128\_CBC\_SHA256 (rsa 2048) - A | TLS\_ECDHE\_RSA\_WITH\_CAMELLIA\_256\_CBC\_SHA384 (rsa 2048) - A | TLS\_ECDHE\_RSA\_WITH\_CHACHA20\_POLY1305\_SHA256 (rsa 2048) - A | TLS\_RSA\_WITH\_AES\_128\_CBC\_SHA (rsa 2048) - A | TLS\_RSA\_WITH\_AES\_128\_CBC\_SHA256 (rsa 2048) - A | TLS\_RSA\_WITH\_AES\_128\_CCM (rsa 2048) - A | TLS\_RSA\_WITH\_AES\_128\_CCM\_8 (rsa 2048) - A | TLS\_RSA\_WITH\_AES\_128\_GCM\_SHA256 (rsa 2048) - A | TLS\_RSA\_WITH\_AES\_256\_CBC\_SHA (rsa 2048) - A | TLS\_RSA\_WITH\_AES\_256\_CBC\_SHA256 (rsa 2048) - A | TLS\_RSA\_WITH\_AES\_256\_CCM (rsa 2048) - A | TLS\_RSA\_WITH\_AES\_256\_CCM\_8 (rsa 2048) - A | TLS\_RSA\_WITH\_AES\_256\_GCM\_SHA384 (rsa 2048) - A | TLS\_RSA\_WITH\_ARIA\_128\_GCM\_SHA256 (rsa 2048) - A | TLS\_RSA\_WITH\_ARIA\_256\_GCM\_SHA384 (rsa 2048) - A | TLS\_RSA\_WITH\_CAMELLIA\_128\_CBC\_SHA (rsa 2048) - A | TLS\_RSA\_WITH\_CAMELLIA\_128\_CBC\_SHA256 (rsa 2048) - A | TLS\_RSA\_WITH\_CAMELLIA\_256\_CBC\_SHA (rsa 2048) - A | TLS\_RSA\_WITH\_CAMELLIA\_256\_CBC\_SHA256 (rsa 2048) - A | compressors: | NULL cipher preference: client least strength: A MAC Address: 08:00:27:93:B2:2C (Oracle VirtualBox virtual NIC)

Nmap done: 1 IP address (1 host up) scanned in 1.10 seconds

Bu kullanılan protokollerden güvensiz olanları web sunucuda kapatalım. Adımlar şu şekildedir:

- Sadece güvenli TLSv1.2 sürümünü etkin bırakmak için;

i) Apache 000-default.conf dosyası açılır.

> sudo nano /etc/apache2/sites-available/000-default.conf

İçerisindeki SSL etkinleştirme bloğuna şu direktif ilave edilir.

NameVirtualHost \*:443 NameVirtualHost \*:80

<VirtualHost \*:80>

…

</VirtualHost>

<VirtualHost \*:443>

...

# SSL/TLS Etkinleştirme ############################################## SSLEngine on SSLOptions +StrictRequire SSLCertificateFile /etc/ssl/certs/server.crt SSLCertificateKeyFile /etc/ssl/private/server.key

**# Sadece SSL/TLS Güvenli Sürümünü Etkin Kılma Direktifi** SSLProtocol +TLSv1.2 ##############################################

…

</VirtualHost>

ii) Apache servisi yeniden başlatılır.

> service apache2 restart

Sistem restart'laması sonrası değişikliklerin geçerli olup olmadığını görmek için apache web sunucudaki aktif ssl/tls protokollerini tekrar denetleyelim.

Ubuntu 18.04 LTS Ana Makine:

 $>$ nmap --script ssl-enum-ciphers -p 443 192.168.0.39 // Kali IP'si

Çıktı:

Starting Nmap 7.60 ( https://nmap.org ) at 2021-07-20 17:20 +03 Nmap scan report for 192.168.0.39 Host is up (0.00030s latency).

PORT STATE SERVICE 443/tcp open https | ssl-enum-ciphers: | **TLSv1.2:**  ciphers: | TLS\_DHE\_RSA\_WITH\_AES\_128\_CBC\_SHA (dh 2048) - A | TLS\_DHE\_RSA\_WITH\_AES\_128\_CBC\_SHA256 (dh 2048) - A | TLS\_DHE\_RSA\_WITH\_AES\_128\_CCM (dh 2048) - A | TLS\_DHE\_RSA\_WITH\_AES\_128\_CCM\_8 (dh 2048) - A | TLS\_DHE\_RSA\_WITH\_AES\_128\_GCM\_SHA256 (dh 2048) - A | TLS\_DHE\_RSA\_WITH\_AES\_256\_CBC\_SHA (dh 2048) - A | TLS\_DHE\_RSA\_WITH\_AES\_256\_CBC\_SHA256 (dh 2048) - A | TLS\_DHE\_RSA\_WITH\_AES\_256\_CCM (dh 2048) - A | TLS\_DHE\_RSA\_WITH\_AES\_256\_CCM\_8 (dh 2048) - A | TLS\_DHE\_RSA\_WITH\_AES\_256\_GCM\_SHA384 (dh 2048) - A | TLS\_DHE\_RSA\_WITH\_ARIA\_128\_GCM\_SHA256 (dh 2048) - A | TLS\_DHE\_RSA\_WITH\_ARIA\_256\_GCM\_SHA384 (dh 2048) - A | TLS\_DHE\_RSA\_WITH\_CAMELLIA\_128\_CBC\_SHA (dh 2048) - A | TLS\_DHE\_RSA\_WITH\_CAMELLIA\_128\_CBC\_SHA256 (dh 2048) - A | TLS\_DHE\_RSA\_WITH\_CAMELLIA\_256\_CBC\_SHA (dh 2048) - A | TLS\_DHE\_RSA\_WITH\_CAMELLIA\_256\_CBC\_SHA256 (dh 2048) - A | TLS\_DHE\_RSA\_WITH\_CHACHA20\_POLY1305\_SHA256 (dh 2048) - A | TLS\_ECDHE\_RSA\_WITH\_AES\_128\_CBC\_SHA (rsa 2048) - A | TLS\_ECDHE\_RSA\_WITH\_AES\_128\_CBC\_SHA256 (rsa 2048) - A | TLS\_ECDHE\_RSA\_WITH\_AES\_128\_GCM\_SHA256 (rsa 2048) - A | TLS\_ECDHE\_RSA\_WITH\_AES\_256\_CBC\_SHA (rsa 2048) - A | TLS\_ECDHE\_RSA\_WITH\_AES\_256\_CBC\_SHA384 (rsa 2048) - A | TLS\_ECDHE\_RSA\_WITH\_AES\_256\_GCM\_SHA384 (rsa 2048) - A | TLS\_ECDHE\_RSA\_WITH\_ARIA\_128\_GCM\_SHA256 (rsa 2048) - A | TLS\_ECDHE\_RSA\_WITH\_ARIA\_256\_GCM\_SHA384 (rsa 2048) - A | TLS\_ECDHE\_RSA\_WITH\_CAMELLIA\_128\_CBC\_SHA256 (rsa 2048) - A | TLS\_ECDHE\_RSA\_WITH\_CAMELLIA\_256\_CBC\_SHA384 (rsa 2048) - A | TLS\_ECDHE\_RSA\_WITH\_CHACHA20\_POLY1305\_SHA256 (rsa 2048) - A | TLS\_RSA\_WITH\_AES\_128\_CBC\_SHA (rsa 2048) - A | TLS\_RSA\_WITH\_AES\_128\_CBC\_SHA256 (rsa 2048) - A | TLS\_RSA\_WITH\_AES\_128\_CCM (rsa 2048) - A | TLS\_RSA\_WITH\_AES\_128\_CCM\_8 (rsa 2048) - A | TLS\_RSA\_WITH\_AES\_128\_GCM\_SHA256 (rsa 2048) - A | TLS\_RSA\_WITH\_AES\_256\_CBC\_SHA (rsa 2048) - A | TLS\_RSA\_WITH\_AES\_256\_CBC\_SHA256 (rsa 2048) - A | TLS\_RSA\_WITH\_AES\_256\_CCM (rsa 2048) - A | TLS\_RSA\_WITH\_AES\_256\_CCM\_8 (rsa 2048) - A | TLS\_RSA\_WITH\_AES\_256\_GCM\_SHA384 (rsa 2048) - A | TLS\_RSA\_WITH\_ARIA\_128\_GCM\_SHA256 (rsa 2048) - A | TLS\_RSA\_WITH\_ARIA\_256\_GCM\_SHA384 (rsa 2048) - A | TLS\_RSA\_WITH\_CAMELLIA\_128\_CBC\_SHA (rsa 2048) - A | TLS\_RSA\_WITH\_CAMELLIA\_128\_CBC\_SHA256 (rsa 2048) - A | TLS\_RSA\_WITH\_CAMELLIA\_256\_CBC\_SHA (rsa 2048) - A

| TLS\_RSA\_WITH\_CAMELLIA\_256\_CBC\_SHA256 (rsa 2048) - A | compressors:  $\overline{\text{NUE}}$ cipher preference: client least strength: A MAC Address: 08:00:27:93:B2:2C (Oracle VirtualBox virtual NIC)

Nmap done: 1 IP address (1 host up) scanned in 2.34 seconds

Görüldüğü gibi aktif ssl/tls protokolleri sadece güvenli olan TLSv1.2 şeklinde olmuştur.

### **c. SSL/TLS Protokollerindeki Güvensiz Şifrelemeleri Deaktif Yapma**

Güvensiz ssl/tls protokolleri deaktif edildikten sonra geriye kalan güvenli tls protokolü TLSv1.2 için bu protokolde kullanılan güvensiz şifreleme algoritmaları da deaktif edilmelidir. Böylece tam güvenli bir ssl/tls sertifikasyon yapılandırılmasına gidilmiş olacaktır.

Uyarı :

Apache web yazılımı varsayılan olarak A notlu güçlü şifrelemeleri kullanmakta.

 $>$ nmap --script ssl-enum-ciphers -p 443 192.168.0.39 // Kali IP'si

Çıktı:

Starting Nmap 7.60 ( https://nmap.org ) at 2021-07-20 17:20 +03 Nmap scan report for 192.168.0.39 Host is up (0.00030s latency). PORT STATE SERVICE 443/tcp open https | ssl-enum-ciphers:  $TI.Sv1.2$ ciphers: | TLS\_DHE\_RSA\_WITH\_AES\_128\_CBC\_SHA (dh 2048) - **A** | TLS\_DHE\_RSA\_WITH\_AES\_128\_CBC\_SHA256 (dh 2048) - **A** | TLS\_DHE\_RSA\_WITH\_AES\_128\_CCM (dh 2048) - **A** | TLS\_DHE\_RSA\_WITH\_AES\_128\_CCM\_8 (dh 2048) - **A** | TLS\_DHE\_RSA\_WITH\_AES\_128\_GCM\_SHA256 (dh 2048) - **A** | TLS\_DHE\_RSA\_WITH\_AES\_256\_CBC\_SHA (dh 2048) **- A** | TLS\_DHE\_RSA\_WITH\_AES\_256\_CBC\_SHA256 (dh 2048) **- A** | TLS\_DHE\_RSA\_WITH\_AES\_256\_CCM (dh 2048) - **A** | TLS\_DHE\_RSA\_WITH\_AES\_256\_CCM\_8 (dh 2048) **- A** | TLS\_DHE\_RSA\_WITH\_AES\_256\_GCM\_SHA384 (dh 2048) - **A** | TLS\_DHE\_RSA\_WITH\_ARIA\_128\_GCM\_SHA256 (dh 2048) - **A** | TLS\_DHE\_RSA\_WITH\_ARIA\_256\_GCM\_SHA384 (dh 2048) - **A** | TLS\_DHE\_RSA\_WITH\_CAMELLIA\_128\_CBC\_SHA (dh 2048) - **A** | TLS\_DHE\_RSA\_WITH\_CAMELLIA\_128\_CBC\_SHA256 (dh 2048) - **A** | TLS\_DHE\_RSA\_WITH\_CAMELLIA\_256\_CBC\_SHA (dh 2048) - **A** | TLS\_DHE\_RSA\_WITH\_CAMELLIA\_256\_CBC\_SHA256 (dh 2048) - **A** | TLS\_DHE\_RSA\_WITH\_CHACHA20\_POLY1305\_SHA256 (dh 2048) - **A** | TLS\_ECDHE\_RSA\_WITH\_AES\_128\_CBC\_SHA (rsa 2048) - **A** | TLS\_ECDHE\_RSA\_WITH\_AES\_128\_CBC\_SHA256 (rsa 2048) - **A** | TLS\_ECDHE\_RSA\_WITH\_AES\_128\_GCM\_SHA256 (rsa 2048) - **A** | TLS\_ECDHE\_RSA\_WITH\_AES\_256\_CBC\_SHA (rsa 2048) - **A** | TLS\_ECDHE\_RSA\_WITH\_AES\_256\_CBC\_SHA384 (rsa 2048) - **A** | TLS\_ECDHE\_RSA\_WITH\_AES\_256\_GCM\_SHA384 (rsa 2048) - **A** | TLS\_ECDHE\_RSA\_WITH\_ARIA\_128\_GCM\_SHA256 (rsa 2048) - **A** | TLS\_ECDHE\_RSA\_WITH\_ARIA\_256\_GCM\_SHA384 (rsa 2048) - **A** | TLS\_ECDHE\_RSA\_WITH\_CAMELLIA\_128\_CBC\_SHA256 (rsa 2048) - **A** | TLS\_ECDHE\_RSA\_WITH\_CAMELLIA\_256\_CBC\_SHA384 (rsa 2048) - **A** | TLS\_ECDHE\_RSA\_WITH\_CHACHA20\_POLY1305\_SHA256 (rsa 2048) - **A** | TLS\_RSA\_WITH\_AES\_128\_CBC\_SHA (rsa 2048) - **A** | TLS\_RSA\_WITH\_AES\_128\_CBC\_SHA256 (rsa 2048) - **A** | TLS\_RSA\_WITH\_AES\_128\_CCM (rsa 2048) - **A** | TLS\_RSA\_WITH\_AES\_128\_CCM\_8 (rsa 2048) - **A** | TLS\_RSA\_WITH\_AES\_128\_GCM\_SHA256 (rsa 2048) - **A** | TLS\_RSA\_WITH\_AES\_256\_CBC\_SHA (rsa 2048) - **A** | TLS\_RSA\_WITH\_AES\_256\_CBC\_SHA256 (rsa 2048) - **A**

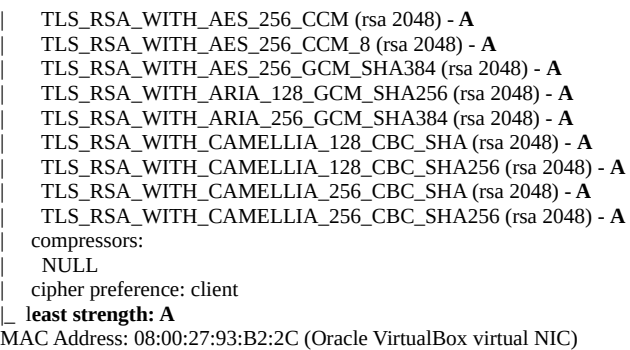

Nmap done: 1 IP address (1 host up) scanned in 2.34 seconds

Fakat eski sürümlerinde zayıf şifrelemeler var olabileceğinden bu başlıkta anlatılan adım uygulanabilir.

- Apache sunucuda güvensiz şifreleme algoritmalarını kapama için;

i) Apache 000-default.conf dosyası açılır.

> sudo nano /etc/apache2/sites-available/000-default.conf

İçerisindeki SSL etkinleştirme bloğuna şu direktif ilave edilir.

NameVirtualHost \*:443 NameVirtualHost \*:80

<VirtualHost \*:80>

…

</VirtualHost>

<VirtualHost \*:443>

...

…

# SSL/TLS Etkinleştirme ############################################## SSLEngine on SSLOptions +StrictRequire SSLCertificateFile /etc/ssl/certs/server.crt SSLCertificateKeyFile /etc/ssl/private/server.key

# Sadece SSL/TLS Güvenli Sürümünü Etkin Kılma Direktifi SSLProtocol +TLSv1.2

**# SSL/TLS Güvenli Sürümündeki Güvensiz Şifreleme Algoritmalarını # Kapama Direktifi - Netsparker'ın Önerdiği Önlem Bu Şekildedir.** SSLCipherSuite HIGH:MEDIUM:!MD5:!RC4 ##############################################

</VirtualHost>

ii) Apache servisi yeniden başlatılır.

> service apache2 restart

Sistem restart'laması sonrası değişiklikler geçerli olacaktır. Görüldüğü gibi aktif ssl/tls protokolleri sadece güvenli olan TLSv1.2 şeklinde ve TLSv1.2'nin apache varsayılan ayarlarından kaynaklı kullandığı şifreleme algoritmaları not seviyesi A şeklinde. Eğer güvensiz şifreleme algoritmaları varsa düzenleme sonrası deaktif duruma gelecektir. Bu şekilde tam güvenli bir ssl/tls sertifikasyonu yapılandırması uygulanabilir.

# Benim Not:

Apache'de SSL/TLS yapılandırması Ubuntu 18.04 LTS ana makinede de uygulanmıştır ve ana makinede localhost'ta https erişimi açılmıştır. Yani yapılandırma apache genel konfigurasyonudur.

# Kaynaklar

<https://www.linux.com/training-tutorials/creating-self-signed-ssl-certificates-apache-linux/>

[https://serverfault.com/questions/920461/why-openssl-ignore-days-for-expiration-date-for-self](https://serverfault.com/questions/920461/why-openssl-ignore-days-for-expiration-date-for-self-signed-certificate)[signed-certificate](https://serverfault.com/questions/920461/why-openssl-ignore-days-for-expiration-date-for-self-signed-certificate)

[https://www.google.com/search?ei=OgaSX-](https://www.google.com/search?ei=OgaSX-XGBZGSjLsPg9ycqAU&q=10+years+equal+to+as+day+number&oq=10+years+equal+to+as+day+number&gs_lcp=CgZwc3ktYWIQAzIHCCEQChCgATIHCCEQChCgAToECAAQEzoICAAQFhAeEBM6CAghEBYQHRAeOgUIIRCgAToECCEQFUoFCAgSATFQ3B5Y8Dlg2DpoAXAAeACAAaECiAGhFpIBBjAuMTAuNZgBAKABAaoBB2d3cy13aXrAAQE&sclient=psy-ab&ved=0ahUKEwjly4-8nsnsAhURCWMBHQMuB1UQ4dUDCA0&uact=5)

XGBZGSjLsPg9ycqAU&q=10+years+equal+to+as+day+number&oq=10+years+equal+to+as+day [+number&gs\\_lcp=CgZwc3ktYWIQAzIHCCEQChCgATIHCCEQChCgAToECAAQEzoICAAQFh](https://www.google.com/search?ei=OgaSX-XGBZGSjLsPg9ycqAU&q=10+years+equal+to+as+day+number&oq=10+years+equal+to+as+day+number&gs_lcp=CgZwc3ktYWIQAzIHCCEQChCgATIHCCEQChCgAToECAAQEzoICAAQFhAeEBM6CAghEBYQHRAeOgUIIRCgAToECCEQFUoFCAgSATFQ3B5Y8Dlg2DpoAXAAeACAAaECiAGhFpIBBjAuMTAuNZgBAKABAaoBB2d3cy13aXrAAQE&sclient=psy-ab&ved=0ahUKEwjly4-8nsnsAhURCWMBHQMuB1UQ4dUDCA0&uact=5) AeEBM6CAghEBYQHRAeOgUIIRCgAToECCEQFUoFCAgSATFQ3B5Y8Dlg2DpoAXAAeAC AAaECiAGhFpIBBjAuMTAuNZgBAKABAaoBB2d3cy13aXrAAQE&sclient=psy[ab&ved=0ahUKEwjly4-8nsnsAhURCWMBHQMuB1UQ4dUDCA0&uact=5](https://www.google.com/search?ei=OgaSX-XGBZGSjLsPg9ycqAU&q=10+years+equal+to+as+day+number&oq=10+years+equal+to+as+day+number&gs_lcp=CgZwc3ktYWIQAzIHCCEQChCgATIHCCEQChCgAToECAAQEzoICAAQFhAeEBM6CAghEBYQHRAeOgUIIRCgAToECCEQFUoFCAgSATFQ3B5Y8Dlg2DpoAXAAeACAAaECiAGhFpIBBjAuMTAuNZgBAKABAaoBB2d3cy13aXrAAQE&sclient=psy-ab&ved=0ahUKEwjly4-8nsnsAhURCWMBHQMuB1UQ4dUDCA0&uact=5)

<https://askubuntu.com/questions/328162/how-to-create-shortcut-for-a-command-in-terminal>

[https://www.netsparker.com/web-vulnerability-scanner/vulnerabilities/insecure-transportation](https://www.netsparker.com/web-vulnerability-scanner/vulnerabilities/insecure-transportation-security-protocol-supported-sslv3/)[security-protocol-supported-sslv3/](https://www.netsparker.com/web-vulnerability-scanner/vulnerabilities/insecure-transportation-security-protocol-supported-sslv3/)

[https://stackoverflow.com/questions/7580508/getting-chrome-to-accept-self-signed-localhost](https://stackoverflow.com/questions/7580508/getting-chrome-to-accept-self-signed-localhost-certificate/43666288#43666288)[certificate/43666288#43666288](https://stackoverflow.com/questions/7580508/getting-chrome-to-accept-self-signed-localhost-certificate/43666288#43666288)

<https://www.netsparker.com/web-vulnerability-scanner/vulnerabilities/weak-ciphers-enabled/>